**curso 2003-2004**

## **Prácticas de Redes de Comunicación Industriales**

# **PRÁCTICA 5: AS-i**

#### **1 Objetivos:**

- Aprender cómo configurar la instalación para una red de comunicaciones AS-i.
- Familiarizarse con la programación del intercambio de información entre un autómata S7-200 con un maestro de bus (CP-243-3) y una serie de módulos esclavos.

### **2 Descripción del ejercicio**

La tarea de comunicación a resolver es bien sencilla:

- Un autómata programable S7-200 (con una tarjeta de comunicaciones CP-243-3 lo hacen maestro de una red AS-i).
- El maestro gestiona las fases de inicialización, arranque e intercambios. Si todas las fases han tenido éxito y el sistema se encuentra en estado de funcionamiento normal se produce el intercambio cíclico de datos entre el maestro y el esclavo.

El maestro utiliza el área de entradas/salidas analógicas para enviar y recibir la información proveniente de los esclavos conectados a la red.

## **3 Configuración de la instalación**

En la presente práctica se van a utilizar los siguientes equipos:

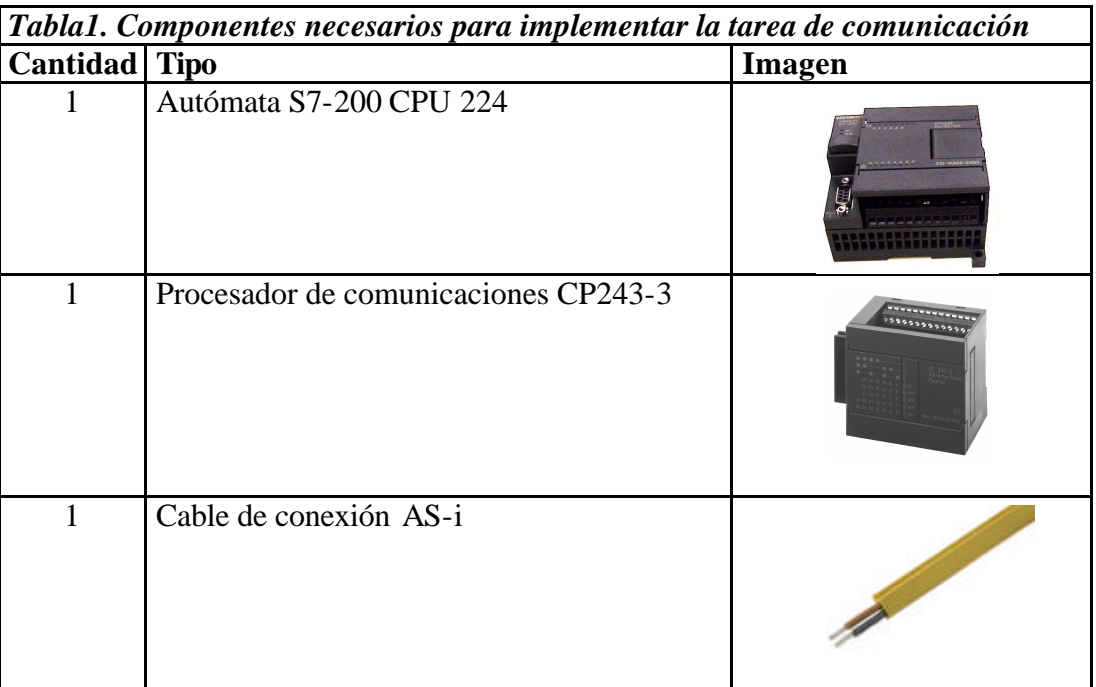

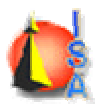

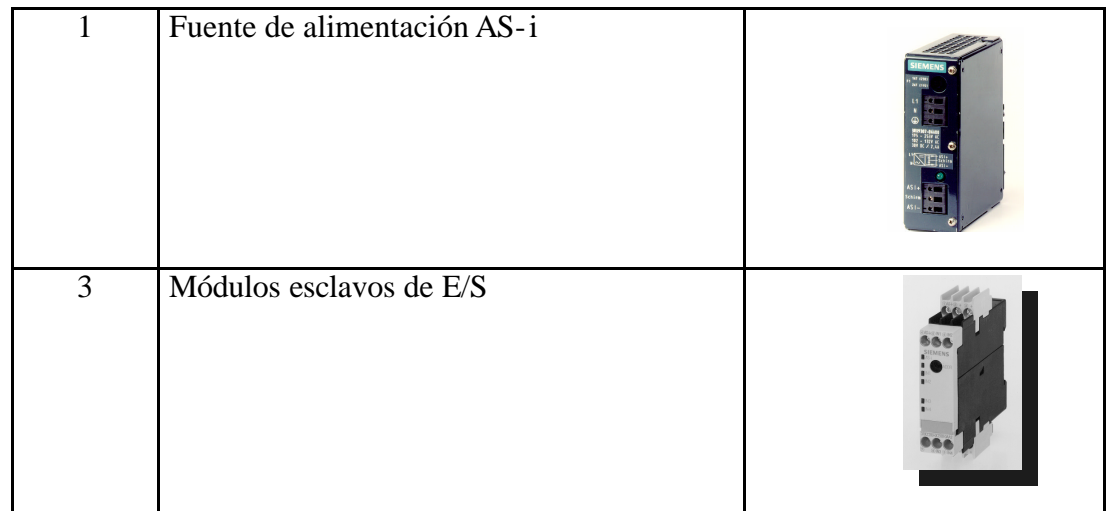

Para implementar la tarea de comunicación, hay que configurar la instalación como se describe en la figura 1.

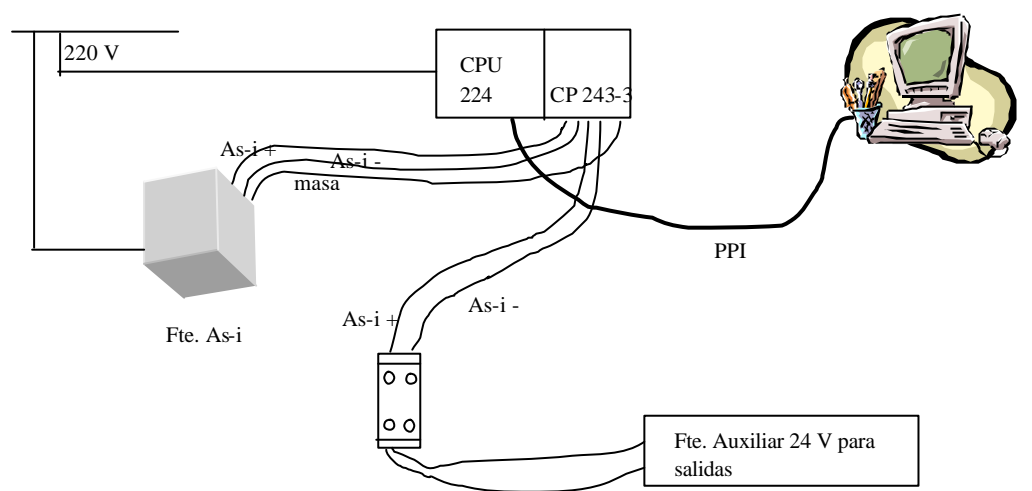

*Figura 1 Configuración y conexión de los equipos para realizar la tarea de comunicación.*

Una vez visto el número de equipos necesarios para implementar la tarea de comunicación. Se vera el proyecto ejemplo 243-2s.mwp donde esta implementado el intercambio de datos con una red AS-i cuyo maestro es un autómata S7-200 con CP-243-3.

### **4 Programa ejemplo**

Posteriormente, utilizando el Micro/Win Step7 se carga el programa ejemplo 243-2s.mwp entregado junto con el módulo CP. Según reza en el leeme. txt anexo el programa se utiliza para:

Funcionamiento del programa

```
----------------------------
```
1.) Intercambio de datos con esclavos AS-i

El programa transfiere ciclicamente datos de salida de la memoria-V a los esclavos AS-i a través de las salidas análogas. A si mismo los datos de entrada AS-i de las entradas

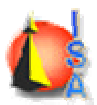

Ingeniería de Sistemas y Automática Dept de Ingeniería de Sistemas Industriales

análogas son transferidos a la memoria-V

2.) Información de diagnóstico sobre la lista Delta El programa transfiere ciclicamente la lista delta (esclavos ausentes, erróneos o excesivos) de las entradas análogas del banco 1 del CP a la memoria-V 3.) Funcionamiento ampliado del CP 243-2 / Proceso de comandos de AS-i El programa copia 224 Bytes de la memoria-V al área dse comando del CP con cada cambio positivo de la entrada 0.0 A continuación, los datos de respuesta del CP son transferidos del CP a la memoria V (siempre 224 Bytes). Ejemplo: Ejecución "Change Address / cambiar la dirección del esclavo": Ud. quiere cambiar la dirección de un esclavo existente de 7 a 8. Para ello, cambie usted el VD400 a 16#0D070800 y accione la entrada 0.0. Normalmente, los datos de respuesta VW700 se cambiarán entonces a 16#0D00. El comando está finalizado.

El programa consta de una rutina principal (OB1) y 4 subrutinas, que se explican a continuación

#### $OB1:$

```
//******* Ejemplo de programa para el CP 243-3 *******************
//********************************
                26.04.2000
\frac{1}{2}//Configuración: CPU 224 y CP 243-2 con AS-Interface
                                           , , , , , , , , , , , , , , , , , , , ,
11**************************NETWORK 1
T.D.SMO<sub>1</sub>//First Scan
CALLSBR 0
NETWORK 2
                        //Proceso de AS-i
                             //CP READY
T.DT<sub>2</sub> 1
CALL
     SBR_1//AS-i Proceso de I/O
                              //AS-i Diagnostico
CALL SBR_2
CALL
     SBR_3//AS-i Proceso de comandos
```
El segmento 1 llama a la SBR\_0 (inicialización del CP) sólo durante el primer ciclo.

El segmento 2 carga I2.1 que corresponde al bit de la palabra de control que indica que el CP está listo después de haber sido inicializado en la sbr\_0, y si este bit está activo se llama a las sbr de proceso de E/S (SBR\_1), de diagnostico (SBR\_2) y de proceso de comandos (SBR\_3).

SBR\_0 (rutina de inicialización)

```
//Importante: El intercambio de datos con los esclavos ASi
//solo es posible cuando PLC_RUN = 1. !!!!!
NETWORK 1
                //PLC_RUN = 1SM0.0//siempre:
LD
= \mathbf{I}02.7//PLC_RUN = 1
```
El segmento 1 lo que hace es poner el bit PLC\_RUN de la palabra de control a valor 1, de forma que el módulo queda inicializado.

SBR $\_\$ 1 (rutina de proceso de E/S)

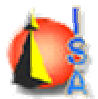

*Ingeniería de Sistemas y Automática* Dept de Ingeniería de Sistemas Industriales

//La subrutina copia al comienzo los datos de entrada del CP //a la memoria-V y al final transfiere los datos de salida ASi //de la memoria-V al CP. NETWORK 1 //"Imagen de entrada" LD SM0.0 //siempre:<br>RI Q2.0,6 //seleccio:<br>BMW AIW0, VW100,8 //Entradas //selecciona el banco0 BMW AIW0, VW100, 8 //Entradas AS-i a memoria-V NETWORK 2 //Ejemplo de acceso a Bits-ASi: V100.0 //Bit 1 del esclavo 1<br>V115.1 //Bit 2 del esclavo 3 A V115.1 //Bit 2 del esclavo 31<br>= V203.2 //Bit 3 del esclavo 7 = V203.2 //Bit 3 del esclavo 7 NETWORK 3 //"Imagen de salida" LD SM0.0 //siempre:<br>RI Q2.0,6 //seleccio RI Q2.0, 6 //selecciona el banco0<br>BMW VW200, AQW0, 8 //memoria-V a Salidas //memoria-V a Salidas AS-i

#### SBR\_2 (Diagnostico y lectura de la lista Delta)

//La subrutina copia la lista Delta del CP a la memoria-V

NETWORK 1 //Lee la lista Delta LD SM0.0 //siempre:<br>=I 02.0 //seleccio Q2.0 //selecciona el banco 1<br>AIWO, VW300, 4 //Lee lista Delta BMW AIW0, VW300, 4 //Lee lista Delta  $NOT = I$ =I Q2.0 //selecciona el banco 0 NETWORK 2 //ejemplo para la evaluación de la lista Delta: LD V300.1 //fallo del esclavo 1 O V303.7 //fallo del esclavo 31 = Q0.0 //Bit de salida de la CPU = 1

#### SBR\_3 (Para enviar comandos. En concreto para cambiar la dirección de un esclavo)

//La subrutina transfiere con cada cambio positivo de la entrada 0.0

//un comando de la memoria-V al CP.

//memoria-V.

- //código y los parámetros del mismo a partir de 400 V-Byte.
- //En el bloque de datos está preconfigurado el servicio
- //"Leer listas y flags" .

<sup>//</sup>La rutina copia automáticamente los datos de respuesta del CP a la

<sup>//</sup>Antes de la ejecución del comando el usuario puede introducir el

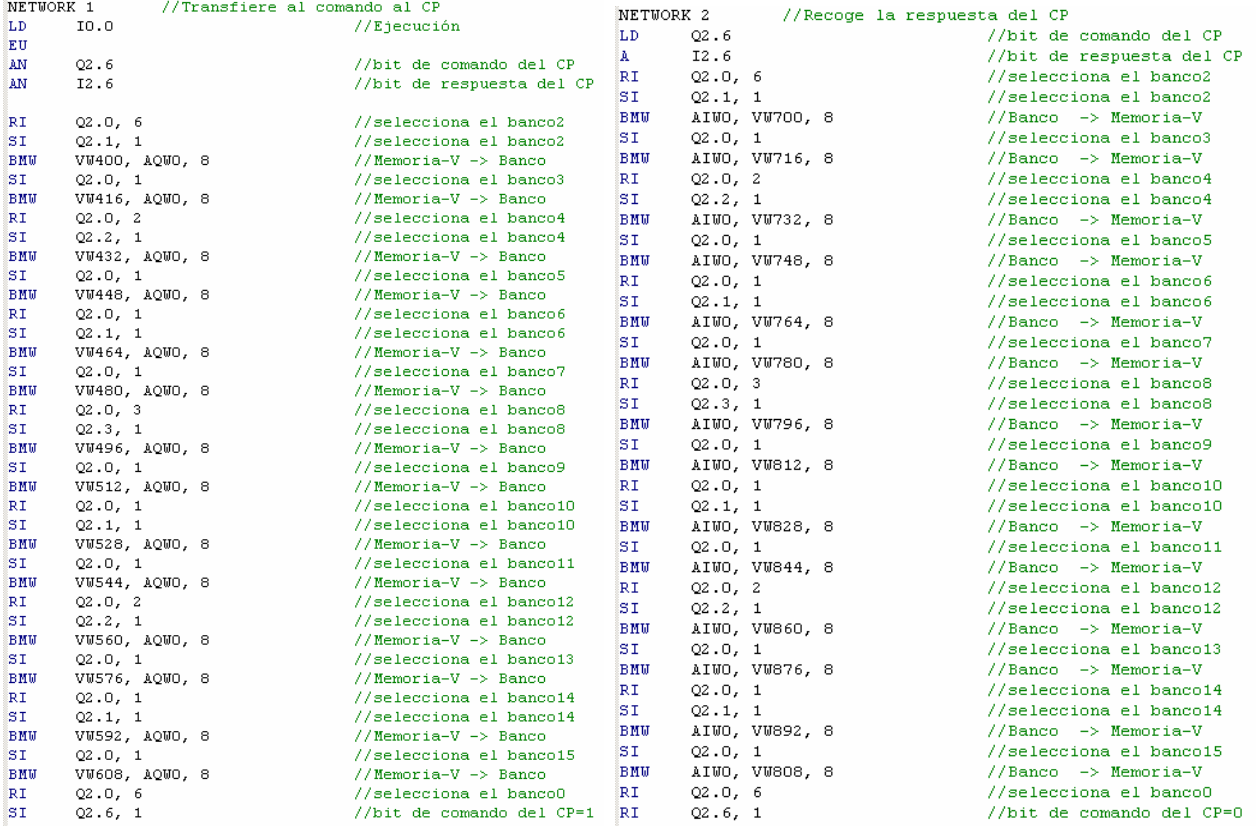

Para cambiar la id de un esclavo, se abre la tabla de estado que ya viene configurada en el proyecto y se siguen las instrucciones detalladas al principio del documento.

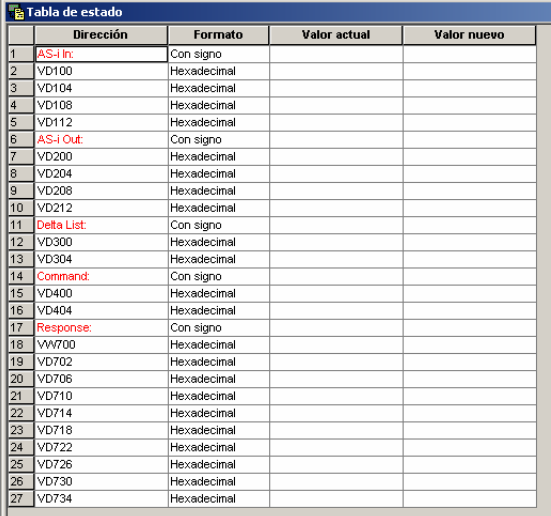